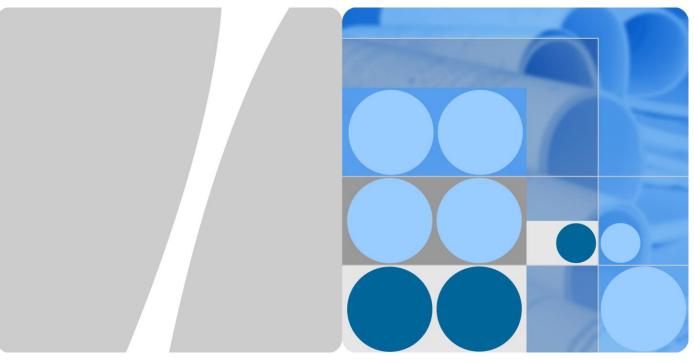

Agile Controller-Campus V100R002C10

## **Guest Management Technology White Paper**

Issue 01

Date 2016-04-15

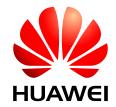

#### Copyright © Huawei Technologies Co., Ltd. 2016. All rights reserved.

No part of this document may be reproduced or transmitted in any form or by any means without prior written consent of Huawei Technologies Co., Ltd.

#### **Trademarks and Permissions**

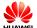

HUAWEI and other Huawei trademarks are trademarks of Huawei Technologies Co., Ltd.

All other trademarks and trade names mentioned in this document are the property of their respective holders.

#### **Notice**

The purchased products, services and features are stipulated by the contract made between Huawei and the customer. All or part of the products, services and features described in this document may not be within the purchase scope or the usage scope. Unless otherwise specified in the contract, all statements, information, and recommendations in this document are provided "AS IS" without warranties, guarantees or representations of any kind, either express or implied.

The information in this document is subject to change without notice. Every effort has been made in the preparation of this document to ensure accuracy of the contents, but all statements, information, and recommendations in this document do not constitute a warranty of any kind, express or implied.

#### Huawei Technologies Co., Ltd.

Address: Huawei Industrial Base

Bantian, Longgang Shenzhen 518129

People's Republic of China

Website: http://e.huawei.com

#### **Contents**

| 1 Overview                                                                                       | 1  |
|--------------------------------------------------------------------------------------------------|----|
| 1.1 Background                                                                                   | 1  |
| 1.2 Technical Features                                                                           | 1  |
| 2 Services and Functions of Guest Management                                                     | 3  |
| 2.1 Guest Management                                                                             | 3  |
| 2.2 Page Customization                                                                           | 4  |
| 2.3 Page Pushing                                                                                 | 4  |
| 2.4 Third-Party Account-Based Guest Access                                                       | 5  |
| 3 Typical Access Scenarios                                                                       | 6  |
| 3.1 Guest Uses a Mobile Number to Register an Account and Connect to the Network                 | 6  |
| 3.2 Guest Applies for an Account and Connects to the Network After Being Approved by an Employee | 8  |
| 3.3 Guest Uses the Account Created by a Receptionist to Connect to the Network                   | 9  |
| 3.4 Third-party Account-based Access                                                             | 10 |
| 3.4.1 Guests Follow a WeChat Public Account to Connect to the Network                            | 10 |
| 3.4.2 Guests Use Social Media Accounts such as Google Accounts to Connect to the Network         | 11 |
| 3.5 Guests Scan QR Codes to Connect to the Network                                               | 13 |

## 1 Overview

- 1.1 Background
- 1.2 Technical Features

#### 1.1 Background

Advances in Information and Communication Technologies (ICT) mean that enterprise users require network access from anywhere. A large number of mobile staff and partners frequently use their own terminals (such as laptops) to access enterprise LANs, which threatens enterprise information security. When external users need to connect to the intranet or Internet temporarily, they should be authenticated and assigned with access rights that are different from those assigned to enterprise employees.

Furthermore, with the popularization of Wi-Fi networks, guests connect to networks temporarily in public places such as shopping malls. The admission control is required and guests' behavior should be audited.

Huawei offers the Agile Controller guest management solution to help enterprises manage guests efficiently and conveniently. With the solution, enterprises can customize access right control policies for different guests and implement full life-cycle guest management.

#### 1.2 Technical Features

The guest management function developed by Huawei supports full life-cycle guest management which can be classified into four phases: guest service initialization, guest account creation and delivery, guest account authentication, guest account maintenance and audit.

The guest management function has the following features:

- 1. Diversified guest account types: System and guest administrators can create guest accounts, and guests can register accounts. Account attributes can be customized.
- Various guest authentication modes: Guest accounts can be approved by an administrator, a receptionist, or an employee (through QR code scanning), or do not need to be approved.

- 3. Guest pages customized based on templates: Enterprises can provide self-defined pages to improve enterprise brand image.
- 4. Customized guest page pushing policies: Guest pages, including advertisements and information, are pushed based on access locations, SSIDs, terminal types, and access time.
- 5. Local languages for guests and guest administrators
- Third-party account-based access: Guests can use third-party accounts such as Google, Facebook, Twitter, or WeChat accounts to connect to networks.
- 7. Guest account audit: Guest account approval records and login and logout logs can be audited.
- 8. 5W1H-based authorization: Access rights of guests are strictly controlled.

Guest access scenarios are classified into Wi-Fi access of visitors in enterprise campuses, Wi-Fi access of guests in public places such as shopping malls, and Wi-Fi access of guests in high-density stadiums.

# 2 Services and Functions of Guest Management

- 2.1 Guest Management
- 2.2 Page Customization
- 2.3 Page Pushing
- 2.4 Third-Party Account-Based Guest Access

#### 2.1 Guest Management

Guest accounts are created by organizations to authenticate guests. Guests usually include partner personnel and customers. In general, guest accounts are temporary accounts that are granted with low-level access rights. The guest account management function implements full life-cycle management of guest accounts, including guest account registration, approval, allocation, and deregistration.

The guest account management phases include:

1. Account application, approval, and creation

A large number of account generation policy templates are created based on demands for various account types and built in the system to help administrators and guests (self-registration mode) create accounts easily by using associated guest account policies.

2. Account allocation

After guest accounts are created or approved, the server notifies guests on web pages or by sending SMS messages or emails. The account policy associated with the page to be pushed determines the notification mode.

Account authentication

After obtaining accounts and passwords, guests can pass the authentication and connect to networks.

4. Account audit and management

After guest accounts are applied for successfully, administrators can audit guest account approval records. After guests connect to networks, administrators can audit login and logout logs of guests, configure account validity periods so that the system can automatically deregister and clear expired accounts.

Guest account policies are critical to guest account creation and cover the following key configuration items:

- Account creation mode: Guest accounts can be created by administrators one by one or in batches or registered by guests themselves.
- Guest account approval mode: Guest accounts can require no approval, or can be approved by an employee, an administrator, or a receptionist (through email activation or QR code scanning).
- Guest notification mode: Guests are notified by using SMS messages, emails, or web pages.
- Account generation policy: mobile phone, email address, account and passcode

Other configuration items are also provided, including account validity periods, effective time, and roles and user groups to which guest accounts belong, password policies, and password types. You can create various guest accounts based on the scenario.

#### 2.2 Page Customization

Guest pages can be customized based on templates and enterprises can provide self-defined pages to improve enterprise brand image.

Three highlights of the page customization function are as follows:

- Abundant templates are provided for page customization.
- Visualized page customization is easy-to-use.
- Page templates can be localized.

Page customization supports the entire guest access authentication process. You can customize the user notice page, authentication page, authentication success page, registration page, and registration success page.

#### 2.3 Page Pushing

After authentication and registration pages are customized for different users, the page pushing function developed by Huawei allows you to configure Portal page pushing rules to ensure that users can access corresponding authentication and registration pages.

Pages are pushed based on:

- Time
- Terminal IP address range
- Operating system type: Windows, iOS, Android, Linux\Unix, and MAC OS

Account type (WeChat or QR code): Page pushing rules are provided in scenarios where guests use WeChat accounts or scan public QR codes to connect to networks.

User-defined parameters (such as SSIDs and AP MAC addresses): When terminals attempt to connect to the network, access devices deliver the configured URL and parameter information. The Agile Controller pushes pages based on URL parameter information.

In addition, after the authentication succeeds, web pages requested by guests before the authentication are displayed automatically.

#### 2.4 Third-Party Account-Based Guest Access

The third-party account-based access function enables the Agile Controller to interconnect with social media platforms such as Google, Facebook, Twitter and WeChat so that guests can use third-party accounts to connect to networks.

Open APIs for account authorization provided by public platforms (Google, Facebook, and Twitter) use the Open Authorization (OAuth) protocol so that third-party apps can perform authentication. Google and Facebook use the OAuth2.0 protocol and their authentication procedures are similar. Twitter uses the OAuth1.0 protocol and an authentication procedure that is slightly different from those used by Google and Facebook.

OAuth is an open standard for authorization. It allows secure API authorization in a simple and standard method from web, mobile and desktop applications. With users' authorization, third-party websites can access information stored by users in service providers while user names and passwords of users are not provided to the third-party websites.

OAuth allows access tokens to be issued to third-party websites. OAuth access tokens are used to grant access to specific resources for a specific period of time.

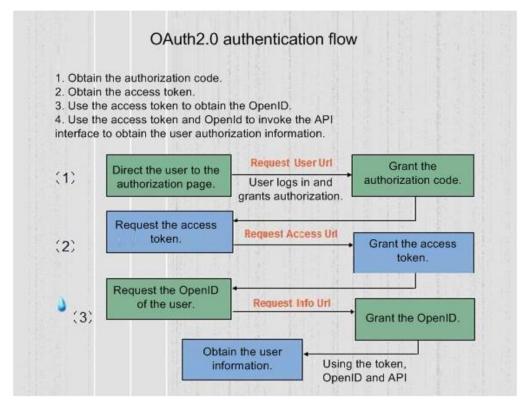

The following process is the process for logging in to the Agile Controller using a third-party account:

- 1. On the customized authentication page, links to social networking sites are provided. You can click a link to open the corresponding login page.
- 2. The Portal server and social networking site use the OAuth authentication to ensure security.
- 3. After being authorized by the social networking site, the Agile Controller obtains user information from the social networking site and then continues the authorization with the Agile Controller server.

## 3 Typical Access Scenarios

- 3.1 Guest Uses a Mobile Number to Register an Account and Connect to the Network
- 3.2 Guest Applies for an Account and Connects to the Network After Being Approved by an Employee
- 3.3 Guest Uses the Account Created by a Receptionist to Connect to the Network
- 3.4 Third-party Account-based Access
- 3.5 Guests Scan QR Codes to Connect to the Network

## 3.1 Guest Uses a Mobile Number to Register an Account and Connect to the Network

Scenario: A shopping mall provides wireless network services to customers. The shopping mall has the following requirements: When customers try to visit web pages in the mall, authentication pages are displayed automatically. Customers can enter their mobile numbers to obtain passwords and then access the Internet. The passwords expire after 8 hours. Customers then need to obtain new passwords before they can continue using the Internet service.

**Configuration Process** 

**Step 1** The administrator configures the SMS server to send passwords to mobile phones.

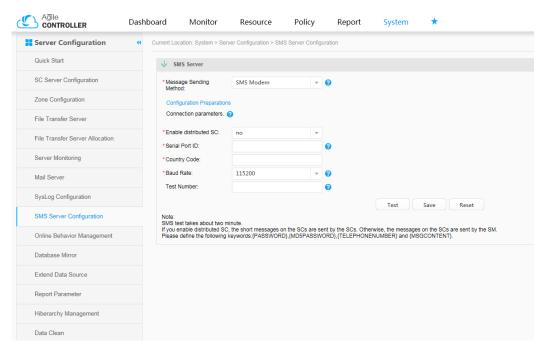

**Step 2** The administrator customizes the authentication page according to the default mobile number-based guest account policy and mobile number-based rapid authentication template.

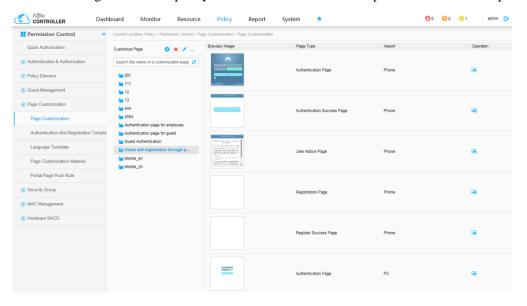

**Step 3** The administrator configures the Portal page pushing rule for mobile number-based rapid authentication.

After the configuration is complete, guests can use mobile phones and other mobile terminals to apply for passwords on the rapid authentication page. After receiving passwords contained in SMS messages, guests can enter their phone numbers and passwords to access the Internet.

## 3.2 Guest Applies for an Account and Connects to the Network After Being Approved by an Employee

Scenario: An enterprise's guest needs to connect to the enterprise intranet. After the guest arrives at the enterprise and applies for an account and password, and then connects to the enterprise intranet after being approved by an employee who receives the guest.

**Configuration Process** 

**Step 1** The administrator configures the guest account policy and sets the **Approval Type** to **Employee Approval**.

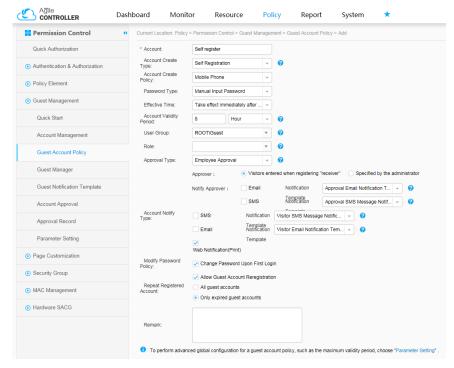

- **Step 2** The administrator customizes the authentication and registration pages based on the guest account policy.
- **Step 3** The administrator configures the pushing rule for the customized Portal pages.

#### ----End

Access Process

- **Step 1** A guest tries to connect to the network, completes registration on the pushed registration page, and waits for the receptionist's approval.
- **Step 2** The receptionist connects to the network and approves the guest account.

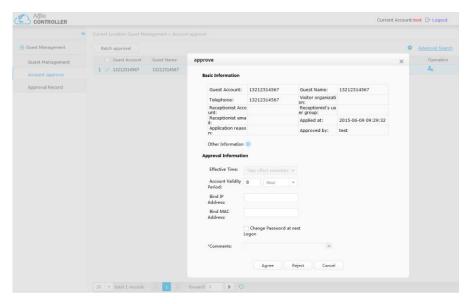

**Step 3** The guest enters the approved account and password on the authentication page to connect to the network.

----End

### 3.3 Guest Uses the Account Created by a Receptionist to Connect to the Network

Scenario: An enterprise's guest needs to connect to the enterprise intranet. To ensure that the guest can connect to the network as soon as possible, the enterprise requires that the receptionist creates guest accounts before the guests arrive at the enterprise.

#### **Configuration Process**

- **Step 1** The administrator creates the guest account policy that allows the receptionist to create guest accounts.
- **Step 2** The administrator grants the rights to the receptionist to create guest accounts.
- **Step 3** The administrator customizes the authentication and registration pages based on the guest account policy.
- **Step 4** The administrator configures the pushing rule for the customized Portal pages.

#### ----End

#### Access Process

- **Step 1** The receptionist connects to the network, creates guest accounts in batches, and informs the guests of passwords.
- **Step 2** The guest enters the temporary accounts and passwords on the authentication page to connect to the network.

#### 3.4 Third-party Account-based Access

### 3.4.1 Guests Follow a WeChat Public Account to Connect to the Network

Scenario: A shopping mall wants to provide free Wi-Fi services to customers after customers follow its WeChat public account.

**Configuration Process** 

**Step 1** The administrator configures the parameters for connecting the Agile Controller to the WeChat server.

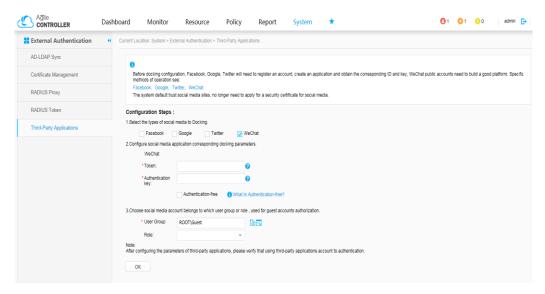

**Step 2** The administrator uses the template to customize the free authentication page.

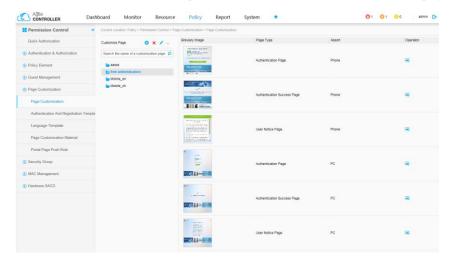

**Step 3** The administrator configures the Portal page pushing rule.

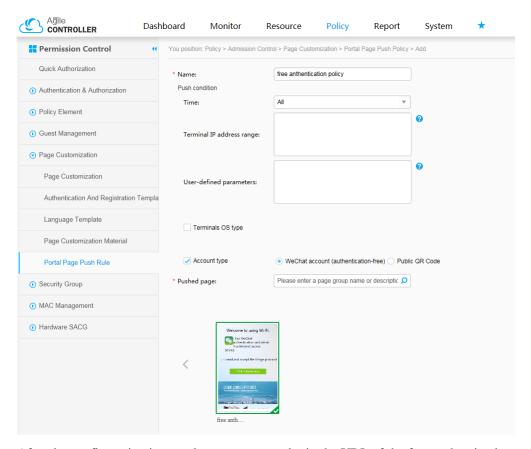

After the configuration is complete, guests can obtain the URL of the free authentication page by following the WeChat public account and use the URL to connect to the network.

#### ----End

### 3.4.2 Guests Use Social Media Accounts such as Google Accounts to Connect to the Network

Scenario: A high-density soccer stadium wants to provide free Wi-Fi services to fans during games. Because the stadium will accommodate a large number of fans, the stadium wants fans to use their social medial accounts to connect to the network.

#### **Configuration Process**

**Step 1** The administrator sets third-party app parameters.

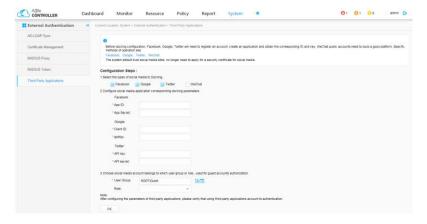

**Step 2** The administrator uses the template to customize the third-party account-based authentication page.

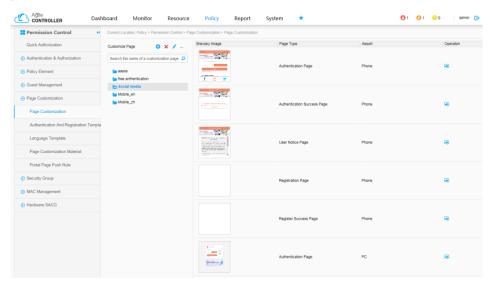

**Step 3** The administrator configures the Portal page pushing rule.

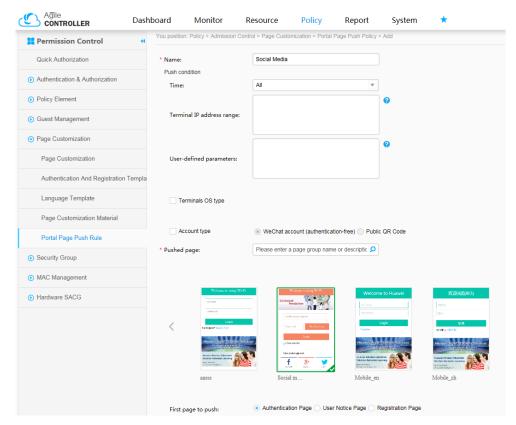

After the configuration is complete, guests use mobile terminals such mobile phones to associate with the Wi-Fi network. On the third-party app authentication page, guests touch the login icon and enter passwords to request authentication and connect to the network.

#### 3.5 Guests Scan QR Codes to Connect to the Network

Scenario: An enterprise organizes a promotion activity. Public quick response codes (QR codes) are pasted in the reception site or printed on promotion materials to inform users that they can access the Internet by scanning the QR codes.

#### **Configuration Process**

**Step 1** The administrator sets public QR code parameters.

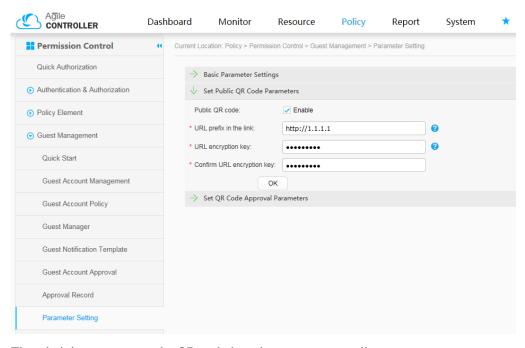

- **Step 2** The administrator creates the QR code-based guest account policy.
- **Step 3** The administrator creates a QR code account.

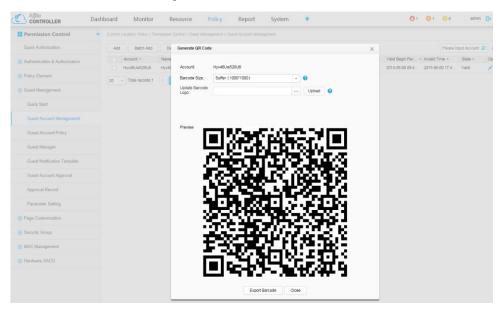

Step 4 The administrator customizes QR code pages.

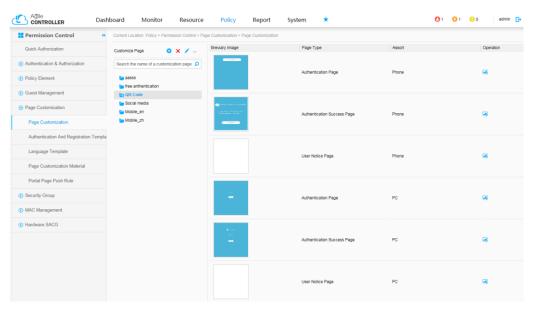

**Step 5** The administrator configures the Portal page pushing rule.

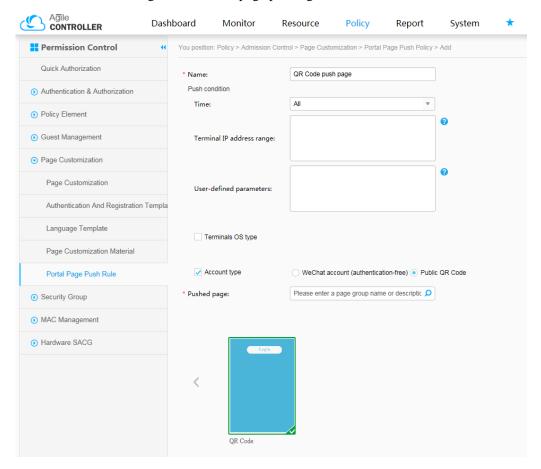

After the configuration is complete, guests can use mobile terminals such as mobile phones to scan QR codes to connect to the network.